# **Anleitung zu Connect-Hybrid-Meetings**

<span id="page-0-0"></span>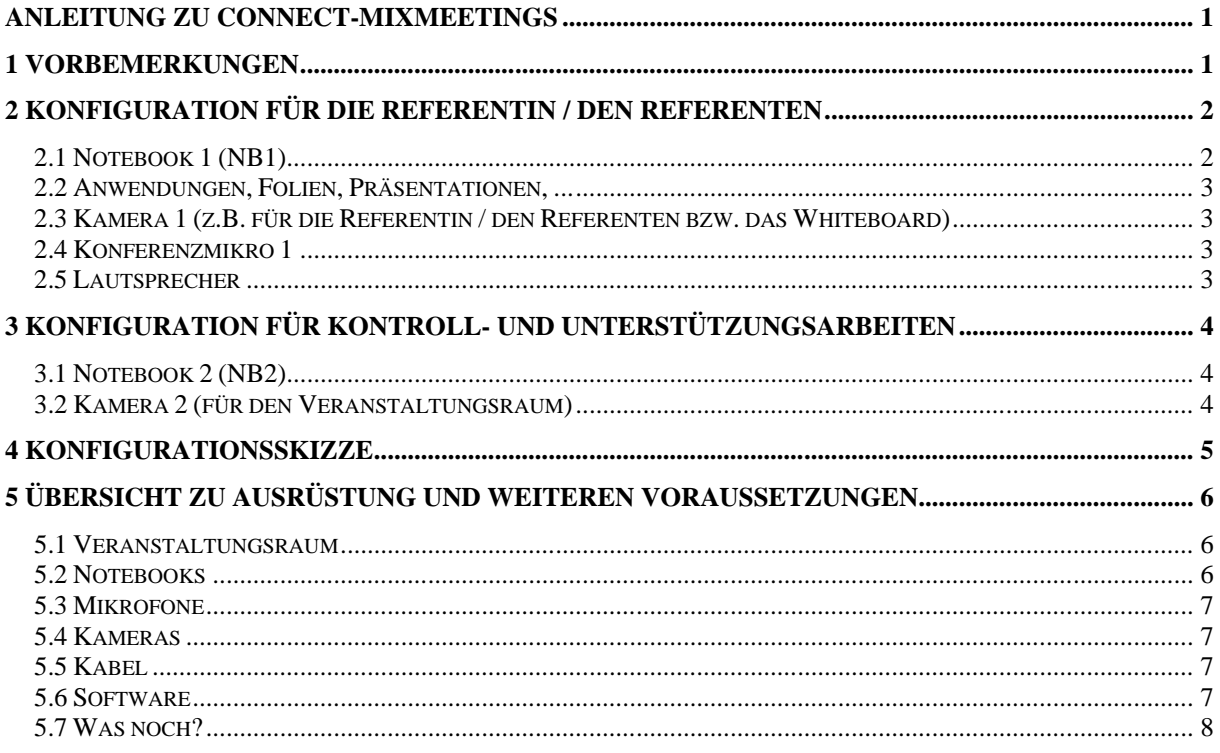

## <span id="page-0-1"></span>**1 Vorbemerkungen**

Unter Connect-MixMeetings sollen hier Meetings verstanden werden, bei denen eine konventionelle Präsenzveranstaltung (Mentoriat, Seminar, Besprechung, ...) mit Hilfe des virtuellen Klassenzimmers Adobe Connect auch externen Teilnehmenden zugänglich gemacht wird. Dabei müssen insbesondere die folgenden Fragen geklärt werden:

- Wie wird ein Bild vom Veranstaltungsraum bzw. ein Bild z. B. von der Referentin / dem Referenten an die externen Teilnehmenden vermittelt?
- Wie wird der Ton aus dem Veranstaltungsraum mit möglichst wenig Aufwand in das Meeting eingespeist?
- Wie wird der Ton aus dem Meeting ohne Rückkopplung o. ä. im Veranstaltungsraum wiedergegeben.

Diese Anleitung erläutert stichwortartig, wie das Meeting und die Veranstaltung konfiguriert werden sollte, damit diese Fragen zufriedenstellend gelöst werden können. Zur besseren Übersicht kann die Konfigurationsskizze in Abschnitt [4](#page-4-0) und die Übersicht zur Ausrüstung in Abschnitt [5](#page-5-0) dienen.

## <span id="page-1-0"></span>**2 Konfiguration für die Referentin / den Referenten**

In diesem Abschnitt werden die eingesetzten Geräte und (eingeschränkt) die Arbeitsweise erläutert.

#### <span id="page-1-1"></span>**2.1 Notebook 1 (NB1)**

Die Referentin / der Referent arbeitet an einem zentralen Notebook (**NB1**) Dieses Notebook wird primär verwendet für die Kernarbeit in der Veranstaltung – also

- die **Präsentation** von Folien, Webseiten, Videos, . . .
- die ..**Tafelarbeit**" am (digitalen) Whiteboard, am (digitalen) Flipchart, für "Screenshots", . . .

Als digitales Whiteboard und als digitales Flipchart wird an der FernUni das System **eBeam** von der Fa. Legamaster eingesetzt. Diese Anleitung bezieht sich deshalb auf den Einsatz dieses Systems und muss bei Einsatz anderer Systeme ggfs. modifiziert werden.

Außerdem wird das Notebook NB1 für die Übertragung an die externen Teilnehmenden verwendet. Mit bzw. auf diesem Gerät sind deshalb die folgenden Komponenten verbunden bzw. aktiv:

- **Kamera 1** Kamera [1](#page-1-2) dient der Übertragung z. B. des Geschehens vor dem digitalen Whiteboard<sup>1</sup>.
- **Konferenzmikro 1**

Dieses Mikrofon dient der Aufnahme des Referenten-Tons und falls möglich des Tons der anwesenden Teilnehmenden. Falls ein Mikro nicht ausreichend ist, muss Mikro 1 über einen Mixer in NB1 eingespeist werden (vgl. Abschnitt [4](#page-4-0) bzw. [5\)](#page-5-0).

• **Lautsprecher**

Das Lautsprechersystem des digitalen Whiteboards dient der Ausgabe von Fragen, Anmerkungen, ... der externen Teilnehmenden im Veranstaltungsraum.

• **das Connect-Meeting**

Das Connect-Meeting muss auf NB1 mit Veranstalter-Rechten aktiv sein und mit Kamera 1, Mikro 1 und den Lautsprechern verbunden sein, um die Präsentation in den Meetingraum zu übertragen. Dies muss ggfs. in den Windows-Soundeinstellungen gesondert konfiguriert werden!

Die Präsentation, Tafelarbeit, etc. kann im Prinzip über die Bildschirmfreigabe in das Connect-Meeting übernommen werden. Bei wechselnden Anwendungen (Wechsel zwischen Folien, Beispielen im Netz, Videos, Excel-Sheets, ...) wird einfach der gesamte Bildschirm freigegeben und für Diskussionen jeweils vorübergehend das Connect-Fenster aufgemacht, um die Kamerabilder der externen Teilnehmenden zu zeigen.

<span id="page-1-2"></span> <sup>1</sup> Das Geschehen **auf** dem digitalen Whiteboard wird z. B. durch Bildschirmfreigabe direkt in einen Freigabebereich des Connect-Meetings übernommen. Informativ ist jedoch auch das Geschehen **vor** dem Whiteboard z. B. wenn die Referentin / der Referent auf bestimmte Bereiche zeigt.

#### <span id="page-2-0"></span>**2.2 Anwendungen, Folien, Präsentationen, ...**

Alle Anwendungen, Präsentationen müssen so vorbereitet sein, dass sie auf dem Notebook (NB1) ablaufen bzw. am digitalen Whiteboard (eBeam) entwickelt werden. Dies ist nötig, damit die Bildschirminhalte über Connect an die externen Teilnehmenden übertragen werden können. Die Arbeit mit dem eBeam-Whiteboard muss den Referentinnen / Referenten ggfs. rechtzeitig vor der Veranstaltung nahegebracht werden, damit sowohl das didaktische Konzept als auch die Materialien (Folien, Beispiele, Aufgaben, Lösungen, …) darauf angepasst  $\sin^2$  $\sin^2$ .

Handouts, die während der Veranstaltung verteilt werden, sollten vermieden oder aber den externen Teilnehmenden vorab zur Verfügung gestellt werden (z.B. über Moodle oder per E-Mail).

#### <span id="page-2-1"></span>**2.3 Kamera 1 (z.B. für die Referentin / den Referenten bzw. das Whiteboard)**

Eine Kamera zeigt das Bild der Referentin /des Referenten "am Whiteboard". Sie

- ist üblicherweise am NB1 angeschlossen,
- zeigt das Geschehen "vor dem Whiteboard" (vgl. Fußnote 1),
- bleibt während der gesamten Veranstaltung angeschaltet und ist dauerhaft zumindest in einem kleinen Kamera-Pod sichtbar.

#### <span id="page-2-2"></span>**2.4 Konferenzmikro 1**

Das Konferenzmikro

- überträgt den Ton der Referentin / des Referenten und falls die räumlichen Umstände es gestatten – auch den Ton aus dem Veranstaltungsraum in den Meetingraum,
- muss am selben PC angeschlossen sein wie die Lautsprecher (deshalb hier am NB1) weil sonst Rückkopplungen über die Lautsprecher auftreten,
- wird in der Connect-Sitzung als Eingangsmikro benutzt und konfiguriert.

#### <span id="page-2-3"></span>**2.5 Lautsprecher**

Die Lautsprecher des eBeam-Whiteboards

- übertragen den Ton aus dem Connect-Meeting, also die Fragen, Anmerkungen, etc. der externen Teilnehmenden,
- müssen am selben PC angeschlossen sein, wie das Mikro, das den Ton aus dem Veranstaltungsraum aufnimmt und in das Connect-Meeting einspeist (ansonsten gibt es Rückkopplungen),
- werden im Connect-Meeting als Audio-Ausgabe konfiguriert

<span id="page-2-4"></span><sup>&</sup>lt;sup>2</sup> Als Ansprechpartner für Einführung und Unterstützung ist hier das ZMI (B. Vogeler) zu nennen.

## <span id="page-3-0"></span>**3 Konfiguration für Kontroll- und Unterstützungsarbeiten**

Es ist ratsam und hat sich bewährt, eine zusätzliche Person für den Aufbau der Konfiguration vor der Veranstaltung und die Kontrolle und technische Unterstützung während der Veranstaltung dabei zu haben. Diese Person erledigt die technischen Vorarbeiten (Aufbau, Verkabelung, Tests, ...) und bedient während der Veranstaltung ein zweites Notebook (**NB2**)

#### <span id="page-3-1"></span>**3.1 Notebook 2 (NB2)**

Das zweite Notebook wird von der Person für die technische Unterstützung benutzt

- zur **Kontrolle** der Übertragung Für die einfache Kontrolle der Übertragung reicht es aus, wenn auf dem NB2 das Connect-Meeting geöffnet und Ton sowie der Ablauf der Präsentation am Bildschirm verfolgt wird. Dabei muss die Tonkontrolle über **Kopfhörer** / Ohrstöpsel erfolgen.
- für **..** Regiearbeiten" im Connect-Raum Es kann z. B. das Umschalten zwischen Layouts, die Chat-Beobachtung und Beantwortung von Chat-Fragen u. ä. erfolgen ohne, dass sich die Referentin / der Referent darum kümmern muss.
- für die Einspeisung des Raumbildes in das Connect-Meeting über Kamera 2.

Wird NB2 neben der Übertragungskontrolle auch für Regie- und Unterstützungsarbeiten genutzt, müssen Veranstalter-Rechte im Connect-Meeting gegeben sein.

#### <span id="page-3-2"></span>**3.2 Kamera 2 (für den Veranstaltungsraum)**

Am zweiten Notebook kann **Kamera 2** im Connect-Meeting genutzt werden, um ein Raumbild in den Meeting-Raum einzuspeisen, damit die externen Teilnehmenden ein "Gruppengefühl" entwickeln können.

Dieses Raumbild wird ggfs. nur in Diskussions-Szenarien eingeschaltet. Während der eigentlichen Präsentation kann es bei Bedarf aus Platzgründen abgestellt werden. Diese Umschaltung erfolgt ebenfalls durch die Person zur technischen Unterstützung.

# <span id="page-4-0"></span>**Konfigurationsskizze**

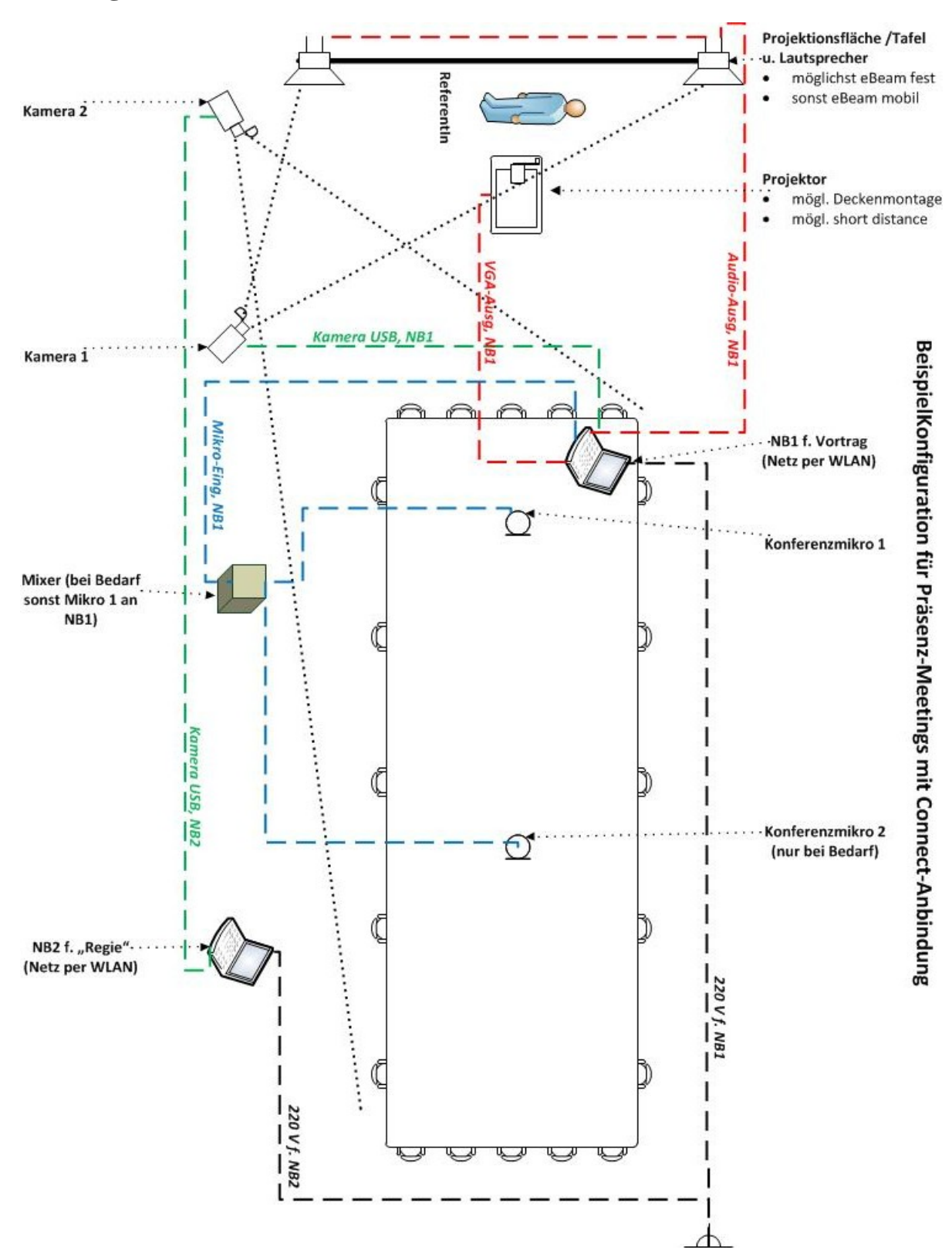

# <span id="page-5-0"></span>**5 Übersicht zu Ausrüstung und weiteren Voraussetzungen**

#### <span id="page-5-1"></span>**5.1 Veranstaltungsraum**

Der Veranstaltungsraum sollte folgende Ausstattung aufweisen:

#### • **digitales Whiteboard (eBeam von Legamaster)**

Wenn kein "eBeam-Whiteboard" im Veranstaltungsraum installiert ist, kann ohne Probleme die mobile **Lösung (eBeam edge)** genutzt werden.

Mit anderen digitalen Whiteboards liegen keine Erfahrungen bzgl. eines praktischen Einsatzes in Connect-Meetings vor.

Ohne Übernahme des Tafelbildes und / oder einer Flipchart-Funktion in das Notebook beschränkt sich der Einsatz ansonsten auf die reine Präsentation von Materialien, die (vorher) in den Connect-Meetingraum geladen worden sind oder per Bildschirmfreigabe im Meetingraum gezeigt werden.

• die an der FeU dabei übliche **Audioausstattung** (Lautsprecher, Lautsprecherregelung)

Benötigt werden Lautsprecher, die den Ton aus dem Connect-Meetingraum in den Veranstaltungsraum geben können. Die an der FeU an den eBeam-Installationen integrierten Lautsprechersysteme (mit Lautstärkenregelung) haben sich als gut geeignet gezeigt.

In einem Fall wurde ersatzweise auch mit zwei Aktivlautsprechern erfolgreich gearbeitet, die sonst an meinem Arbeitsplatz-PC angeschlossen sind.

#### • **(short distance) Projektor, Deckenmontage**

Bei fehlendem oder defektem Projektor kann notfalls ein normaler Tischprojektor genutzt werden.

Allerdings ist zu beachten, dass dabei der durch die Referentin / den Referenten abgeschattete Bereich an der Projektionsfläche deutlich größer ist, als bei einem short distance Projektor mit Deckenmontage.

Weiterhin ist zu beachten, dass bei Nichtnutzung der Projektoren an den eBeam-Installationen an der FeU offenbar auch die Lautsprecher nicht ansprechbar – also sofort auch eigene Lautsprecher vorzusehen sind.

#### <span id="page-5-2"></span>**5.2 Notebooks**

Die beiden Notebooks NB1 und NB2 stellen keine besonderen Anforderungen bzgl. ihrer Ausstattung oder Kapazität. Es sollten nicht gerade ausrangierte Geräte sein, da insbesondere auf NB1 schon eine gewisse Last liegt.

Wichtig sind die **Schnittstellen**:

- **Audio-Ausgang** (mit Klinkenstecker bzw. in der Ausprägung, wie das Lautsprechersystem es erfordert)
- genügend **USB-Anschlüsse** für Mikro und Kamera bzw. entsprechende Anschlüsse oder Adapter
- vorsichtshalber (aktiver) **USB-Hub** mit USB 2.0 oder höher, damit keine Engpässe bei den Anschlüssen auftreten

Bewährt hat es sich, möglichst USB-Geräte zu verwenden, da dies die Kabelsorten reduziert.

Wichtig ist die Frage des **Internet-Anschlusses.** An der FeU kann in den normalen Seminarräumen durchweg WLAN genutzt werden. Das sollte aber vorher inklusive der Stabilität ermittelt (und getestet) werden.

#### <span id="page-6-0"></span>**5.3 Mikrofone**

Für die Einspeisung des Tons aus dem Veranstaltungsraum wird mindestens ein Mikrofon benötigt:

#### • **Konferenzmikrofon (Grenzflächenmikrofon)**

Nach Möglichkeit sollte es über einen USB-Anschluss mit dem Notebook verbunden werden und keine Batterie (Störungsquelle) benötigen.

#### • **zweites Konferenzmikro und Mixer**

Bei größeren Räumen oder auch in anderen komplexeren Situationen könnte ein ein zweites Konferenzmikro nötig sein, um den Ton der Referentin / des Referenten und den Ton der "vor Ort" Anwesenden getrennt zu erfassen. Dies muss dann unbedingt über einen Mixer (ein kleines Mini-Mischpult) mit dem ersten Mikro zusammengeführt werden, damit nur ein Eingangssignal in den Connect-Meetingraum geht.

Die Bedienung des Mixers muss dann die Person für die technische Unterstützung übernehmen.

### <span id="page-6-1"></span>**5.4 Kameras**

Zurzeit werden **zwei einfache Webcams** (mit USB-Anschluss) benutzt. Die Aufhängung in geeigneter Position erfolgt recht rustikal mit Klebeband an der Wand bzw. sogar an der Projektionsfläche.

Angedacht sind Stative sowie ein Test, ob sich die Beschaffung besserer Kameras angesichts der Darstellung auf den Bildschirmen daheim lohnt.

## <span id="page-6-2"></span>**5.5 Kabel**

Da die Verkabelung nicht diagonal verlegt werden kann, muss für ausreichende Längen gesorgt werden. Zurzeit reichen:

- drei **USB-Verlängerungen** (je 4 m)
- eine **Audio-Verlängerung** (3 m)
- eine **Verlängerung mit Mehrfachsteckdose** (4 m) für den Stromanschluss
- (bei fehlendem WLAN) zwei genügend lange **Kabel für den Netzanschluss**

Ob diese Ausstattung ausreicht, hängt vom jeweiligen Veranstaltungsraum ab. Außerdem hat man nie genug Kabel!!

Kabel werden immer wenigstens an einigen Stellen und auf dem Boden möglichst ganz mit Klebeband "ruhig gestellt".

## <span id="page-6-3"></span>**5.6 Software**

• Die beiden Notebooks laufen unter **Windows 7** jeweils auf dem neuesten Update-Stand.

- Beide Notebooks müssen "Connect-fähig" sein (d.h. Webbrowser, Flash und Connect-Add-in).
- Kameras und Mikrofone sollten an den jeweiligen Geräten bereits einmal getestet worden sein. Dann sind die Treiber installiert und es reduziert die Zahl der Überraschungen.
- Auf **NB1** muss die Software für das eBeam-Whiteboard installiert sein (**eBeam Education Suite**).
- Ebenfalls auf **NB1** muss alle Software installiert sein, die von der Referentin / dem Referenten für die Veranstaltung benötigt wird. Günstig ist es, wenn NB1 von der Referentin / dem Referenten gestellt und nur vorher noch "eBeam- und Connect-fähig" gemacht wird.

#### <span id="page-7-0"></span>**5.7 Was noch?**

• **Tests**

Sind unerlässlich und unsere Lebensversicherung! Also sollte alles vorher ein- zweimal ausprobiert und sowohl im Veranstaltungsraum als auch aus der Ferne angeschaut und angehört werden!

• **Zeit**

Auch wenn die Veranstaltung in dieser Form bereits mehrfach gut gelaufen ist, sollten ca. zwei Stunden für den Aufbau eingeplant werden. Am besten wäre ein Aufbau und Test am (Werk-) Tag vorher – insbesondere wenn die Veranstaltung am Wochenende stattfindet<sup>[3](#page-7-1)</sup>.

• **Plan B**

Praktisch ist es, wenn für Notfälle ein paar Telefonnummern parat sind:

- WLAN läuft nicht (IT-Abteilung oder Hotline),
- Connect ist weg (Notdienst des Providers),
- kein Strom aber dafür Wasser im Veranstaltungsraum (Haustechnik)
- $\bullet$  . . . .

Und es sollten die Nummern sein, die auch zur Veranstaltungszeit funktionieren.

Wenn alle Stricke reißen, wäre die Mailadressen der externen Teilnehmenden brauchbar, damit evtl. ein Problem und eine Verschiebung um z. B. eine Stunde kommuniziert werden kann.

<span id="page-7-1"></span><sup>&</sup>lt;sup>3</sup> Ein defekter Projektor hat z. B. an einem Samstag eine Stunde gekostet.